## MESALANDS COMMUNITY COLLEGE STUDENT ORIENTATION

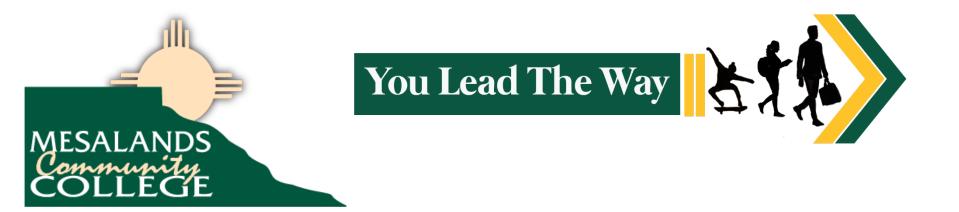

# **Academic Affairs Office**

#### Room A207 Office Hours: 10:00 a.m. – 3:00 p.m. (Monday-Thursday)

Natalie Gillard Rose Brito Dr. Forrest Kaatz Kim Enriquez Brian Bailey Alice Johnson Vice President of Academic Affairs/Interim President(575) 461-4413 ext. 114Administrative Assistant(575) 461-4413 ext. 114Director of Institutional Research and Institutional Effectiveness(575) 461-443 ext. 103Academic Services Specialist(575) 461-4413 ext. 226Registration Support Specialist(575) 461-4413 ext. 123Transcripts(575) 461-4413 ext. 185

## **Student Affairs Office**

#### Room A201 Office Hours: 10:00 a.m. to 3:00 p.m. (Monday-Thursday) For more information regarding Student Affairs, please call 575-461-4413

| Dr. Aaron Kennedy       | Vice President of Student Affairs                   | (575) 461-4413 ext. 189 |
|-------------------------|-----------------------------------------------------|-------------------------|
| Alyssa Arellano-Reveles | Student Affairs Specialist/Administrative Assistant | (575) 461-4413 ext. 189 |
| Sabrea Skinner          | Interim Enrollment Secretary                        | (575) 461-4413 ext. 153 |
| Matt Garcia             | Recruiter                                           | (575) 461-4413 ext. 171 |
| Diedra Vargas           | Student Affairs Specialist                          | (575) 461-4413 ext. 161 |
| Rose Chavez             | Registration Specialist/Retention Spec.             | (575) 461-4413 ext. 117 |

# **Business Office**

#### Room A211 Office Hours 8 am – 5 pm (Monday-Friday)

| Amanda Hammer  | Director of Business and Auxiliary Services | (575) 461-4413 ext. 135 |
|----------------|---------------------------------------------|-------------------------|
| Tamara Claudio | Business Office Clerk – Accounts Receivable | (575) 461-4413 ext. 105 |
| Tammy Hall     | Human Resources – Payroll                   | (575) 461-4413 ext. 213 |
| Mercedes Vuras | Business Office Clerk – Accounts Payable    | (575) 461-4413 ext. 198 |

### **Payment Options**

- · Cash, check, Visa, MasterCard, and American Express payments may be made in-person.
- Payments may also be made over the telephone by calling (575) 461-4413 ext. 110, Monday thru Friday with a debit or credit card.
- Deferred Payment Plan
  - 3 Payment Plan for Fall and Spring Semesters are available. See the Business Office personnel for details.
  - 2 Payment Plan for Summer Semester is available. See the Business Office personnel for details.

### **Financial Aid Disbursements**

- If you receive Financial Aid, you may receive a disbursement after your tuition and fees have been deducted.
- In order to receive your disbursement, stop by the Business Office with your Student ID on disbursement day. Student ID's are required.

### **Bookstore Charges**

• If you have financial aid you are allowed to charge your textbooks, supplies, or materials at the College Bookstore. Stop by the Business Office window with your Student ID to receive your Student Statement.

# **Dinosaur Museum**

#### **Building F**

#### **Museum Hours: Temporarily Closed**

Loni MonahanDinosaur Museum DirectorDr. Axel HungerbuehlerFaculty, Natural Sciences Museum Curator

(575) 461-4413 ext. 253 (575) 461- 4413 ext. 252

Mesalands Community College's Dinosaur Museum and Natural Sciences Laboratory opened to the public in May of 2000. The museum receives approximately 14,000 visitors each year. Our guests represent all 50 states and over 40 foreign countries. Many of our guests return year after year to see the changes, improvements, and new exhibits that our staff is continually planning and completing.

## **Admissions Prices**

- Adult (12-64) \$8.00
- Children (5-11) \$5.00
- Children (under 5) Free
- Senior (65 and over) \$6.00
- Groups of 10 or more \$6.00 Adult / \$4.00 child
- School/kids groups (7 days notice/1 chaperon per 6 kids) \$6.00 Adult / \$4.00 child
- Educators/College Students (ID required) \$6.00
- Active Military (ID Required) \$7.00 / \$4.00 child

# **Distance Education**

#### Office Hours: 10 am- 3 pm

Larry Wickham <u>larryw@mesalands.edu</u>

(575) 461-4413 ext. 116

## **Learning Management System**

- Moodle
  - Student Access
  - Sign-in to your "My Mesalands" account through the Mesalands webpage http://www.mesalands.edu
  - Click on the "Student" tab
  - Go to "My Courses" bottom left
  - Click on course name
  - Access Problems
  - Contact Larry Wickham
    - If direct contact is not made, leave the following information
      - » Name
      - » Your contact information
      - » Course
      - » Problem

# **Educational Services Center**

#### Room A125

Office Hours: Monday, Tuesday, Wednesday 8 am- 8 pm, Thursday and Friday 8 am- 5 pm <a href="http://www.mesalands.edu/community/educational-services-center/">http://www.mesalands.edu/community/educational-services-center/</a>

Beth SisnerosEducational Services Center DirectorDean GarciaEducational Services Center Facilitator

(575) 461-4413 ext. 124 (575) 461-4413 ext. 144

### **Adult Education**

- High School Equivalency Diploma
  - GED
  - HiSet
- English as a Second Language (ESL)

### **Testing Service**

- ACT COMPASS Placement Test
- Test of Adult Basic Education (TABE)
- Make-up Exams
- Pearson VUE- Authorized Test Center

### **Tutoring**

- Pre-Collegiate Studies
- Math
- English

# **Financial Aid**

#### Room A206 Office Hours: 8 am- 5 pm

Jessica Gonzales Director of Financial Aid <u>http://www.mesalands.edu/financial-aid/</u>

(575) 461-4413 ext. 136

## **Applying for Financial Aid**

- Step 1: Apply for Admission
  - New students must apply for admission at <u>www.mesalands.edu/apply</u>
- Step 2: Complete the Scholarship Application
  - Complete the Mesalands Scholarship Application at <u>www.mesalands.edu/scholarshipapp</u>
- Step 3: Complete the FAFSA Application
  - Complete the Free Application for Federal Student Aid (FAFSA) and apply for your FSA ID Number. Mesalands Community College School Code: 032063
- Step 4: Submit Additional Documents
- Step 5: Complete the Admissions Checklist
- Step 6: Register for Class

# **Helpful Hints for Financial Aid**

- The FAFSA determines a student's eligibility for the Federal Pell Grant.
- It typically takes 2-3 days for a student's FAFSA information to be received by the Financial Aid office.
- Students should complete a FAFSA even if they feel they are not eligible.
- Students must use their 2018 taxes to complete the FAFSA.
- A new FAFSA must be completed each academic year.
- A student under 24, has no dependents, and is not married is considered a dependent student. A dependent student must have parent tax information and signature to complete the FAFSA.
- an appointment with Financial Aid.

## Return to Title IV & Satisfactory Academic Progress

- If a student withdraws from all of his/her courses or fails all classes, a Return to Title IV(R2T4), calculation must be done to calculate how much Financial Aid the Student has earned for the semester.
- Students must maintain a 2.0 GPA to continue getting financial aid. Satisfactory Academic Progress (SAP) is calculated after each semester.

Room E 708Office Hours 10 am- 3 pmHelp Desk 787

Larry Wickham

**Director of Institutional Technology** 

larryw@Mesalands.edu

- What are Institutional Technology's Services?
- Provides Campus Computing/Communications Infrastructure
- Networking/Telephone Services
- Learning Management System MOODLE
- E-Mail
- Printing
- Technology Support for Faculty, Staff and Students
- Hardware and software troubleshooting
- Student support through the Work Order System

What Technology is available to students?

- High-Speed networking (100 Mbit)
- WiFi Hot Spots "MCC WiFi"
- E-Mail (Student John Smith would have the email johnsmith@mesalands.net)
- Student access to grades, courses, and applicable information is thru the MyMesalands link off the College web page; www.mesalands.edu.
- Internet Access (100 Mbit connection)
- Virus scanning software (Avast antivirus)
- Printers in Computer Labs, the Library and Educational Service Center, and STEM Lab
- Course Registration and Student information about Mesalands (MyMesalands)
- Computer Labs with both Windows PC and Mac workstations

#### How do students get help with College computing systems?

- Help is always just an email away
  - Simply send an email to support.mesalands.edu
  - Provide as much detail about the problems as you know to assist in the troubleshooting
  - Institutional Computing Hours are 10:00 am till 3:00 pm Monday thru Thursday

Typical College computer resources a student will have at their disposal for academic use.

- Newer computers with high speed processors.
- Printer(s) connected to their computer
- Screen size 19 inch or greater, most wide screen
- New attractive and comfortable furniture in the computer labs
- Projection systems in instructional labs
- Audio system as needed in instructional labs
- A network drive "M" on any computer the student logs into to store electronic files. The Lab computers delete all student files when rebooted, but a student's M drive is preserved until the semester ends.

#### Network responsibilities and behavior

- · Over half of our bandwidth is consumed by entertainment traffic
- The (MPAA), (RIAA), and (HBO) actively search for copyright infringement activity on college campuses

#### **Higher Education Opportunity Act of 2008**

- Colleges and Universities must put into place plans "to effectively combat the unauthorized distribution of copyrighted material by users of the institution's network" without hampering legitimate education and research use, according to regulations that went into effect July 1, 2010
- Colleges and Universities that do not comply risk losing their eligibility for federal student aid
- Schools must educate their campus communities on the issue, and offer legal alternatives to downloading "to the extent practicable"

#### Possible DMCA notifications to institutions include:

- Preservation notices sent to Mesalands (preparatory to subpoena)
- pre-offer settlement letters that Mesalands is being asked to forward (40 days from date on the letter to respond)
  - Letter forwarded to student with work infringed listed.
  - Minimum fine of \$750.00 per infringement.
- Pre-Subpoena notifications option for individual to settle in advance of potential lawsuits
- If you are sued by the entertainment industry, you could be liable for:
  - Up to \$150,000 per infringed work
  - Up to \$300,000 if the rights to distribute are owned by someone other than the copyright holder
- The Family Education Rights and Privacy Act will not prevent Mesalands from releasing student information if subpoenaed
- Because of the network registration and monitoring system, we already have identifying evidence stored
- For your protection, you are urged to use legal methods of downloading music such as:
  - iTunes or similar music downloading service

# Library

#### Room A 103 Office Hours: By appointment only please email <u>nikkiv@mesalands.edu</u>

#### Extended evening hours for fall and spring semesters; please contact the Library for information.

Nikki Vazquez

Library Technician

(575) 461- 4413 ext. 121

- Student ID's:
- In order to check out material, students must be currently enrolled Mesalands Community College and have a valid student ID.
- Student ID's are created in the library
- DVD rentals include: Movies, Documentaries, and Educational videos.
- Eight computer workstations for students and staff to use:
- Over seventy databases, many of which contain: Full-text of magazine/journal articles, newspapers, current events, careers and career outlooks.
- Films on Demand- current and historical topics
- eBooks- access to nearly 20,000 full-text eBooks, read online or download to your device.

## How to Access Online Research Databases

Navigate to https://my.mesalands.edu and sign in

Click on the "students" tab at the top of the page.

Admissions
Staff
Students
Faculty
Campus Life
My Pages

ou are here:
Home

On the left-hand side of the page click on "Research Databases"
Image Add a Page

Image Addition
Image Addition
Image Addition

Image Addition
Image Addition
Image Addition

Image Addition
Image Addition
Image Addition

Image Addition
Image Addition
Image Addition

Image Addition
Image Addition
Image Addition

Image Addition
Image Addition
Image Addition

Image Addition
Image Addition
Image Addition

Image Addition
Image Addition
Image Addition

Image Addition
Image Addition
Image Addition

Image Addition
Image Addition
Image Addition

Image Addition
Image Addition
Image Addition

Image Addition
Image Addition
Image Addition

Image Addition
Image Addition
Image Addition

Image Addition
Image Addition
Image Addition

Image Addition
Image Addition
Image Addition

Image Addition

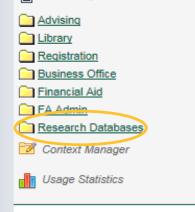

From there you will be able to access over 70 research databases that cover a large range of topics.

## **MSLC** – Math Science Learning Center

## The Math-Science Learning Center offers many services to Mesalands students including:

- Free tutoring in core math and science courses
- A venue for professional development using model lab demonstrations, current technology, and hands-on techniques
- A research laboratory for observing how math and science are learned
- A library of teacher and student resources

## The MSLC is located in Building A Room 110. (575) 461-4413 ext. 410

https://www.mesalands.edu/current-students/support-services/math-science-and-learningcenter/

 Temporarily Closed due to COVID-19 please contact for One-on-One or Instructor Tutoring by appointment

#### **FREE ONLINE TUTORING**

- Skype Name: Mesalands MSLC
- Summer Hours
- Monday-Thursday
- 9:00am-4:00pm

# **Fitness Center Orientation**

## **Temporarily Closed due to COVID-19**

First time users of the Fitness Center must complete a short orientation before they may use it; (CE499, HPE098, HPE100, HPE129, and HPE 180).

The times for the orientation are as follows:

- Every Tuesday at 5:10 p.m.
- Every Wednesday at 8:00 a.m.
- Every Friday at 12:10 p.m.

Orientations sessions last approximately 20 minutes Meet at interior door of Fitness Center No orientation sessions on College holidays

## How to activate your Student Email Account

To set it up, Navigate to <a href="https://sites.google.com/a/mesalands.net/mesalands">https://sites.google.com/a/mesalands.net/mesalands</a>

Click on "activate my account"

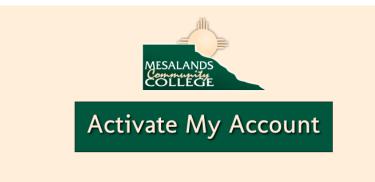

You will be re-directed to a page to activate your account. Follow the screen prompts.

## How to Access Your Student Email Account

Navigate to <u>https://my.mesalands.edu</u> and sign in Click on the "students" tab at the top of the page A box on the bottom left hand side of the screen contains a variety of links Click on 'Mesalands Email'

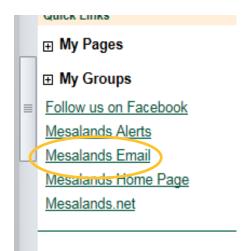

You will be re-directed to a 'Google' window.

### Enter your email and click 'next'

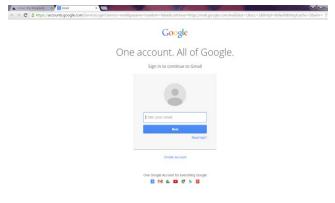

Your email is your first and last name (no spaces), lowercase; @mesalands.net.

Example: johndoe@Mesalands.net

Your email will open in a gmail format once you are logged in.

## HOW TO CHECK YOUR COURSE NEEDS (What courses do I need to graduate)

| Navigate to <u>https://my.mesalands.edu</u> and sig<br>Click on the "students" tab at the top of the p                                                                              |  |
|----------------------------------------------------------------------------------------------------|--|
| Home   Admissions   Staff   Students   Faculty   Campus Life   My Pages                                                                                                    |  |
| Click on the Advising Folder (located in the left hand column<br>Click on the <u>Click here</u> link located under the "Course Needs<br>button on the right hand side of the screen |  |
| Course Needs > Program Requirements > Main testing page                                                                                                    |  |
| Source receive - respective receiver - main receiving page                                                                                                    |  |
| Requirements Summary<br>Name Status                                                                                                    |  |
| AAS Bus Admin General 🔀 Not Met<br>Non-Applied Coursework 🛷 Met                                                                                                    |  |
| <u>Click here</u> to view the course needs for                                                                                                    |  |
| Major Exploration and What If Scenarios ?                                                                                                    |  |
| Click on the <u>Advising Worksheet</u> link                                                                                                    |  |

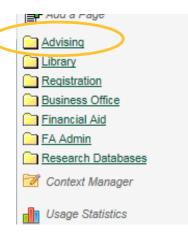

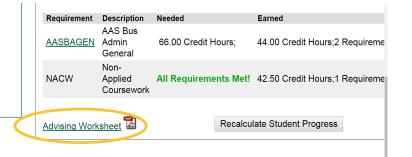

Follow the legend at the bottom of the advising worksheet.

## How to See Your Schedule

### Navigate to https://my.mesalands.edu and sign in

Click on the "students" tab at the top of the page

| ome    | Admissions | Staff | Students | Faculty | Campus Life | My Pages |  |
|--------|------------|-------|----------|---------|-------------|----------|--|
| ou are | here: Home |       |          |         |             |          |  |

Choose the appropriate semester and click on student schedule (in the left hand column).

#### Your schedule will appear along with a button to print a hard copy.

| Term: 201 | 15-2016 - Summ    | er Session - Sur | mmer Session  | 2 - 1st 5 | Weeks     | ~         |                 |
|-----------|-------------------|------------------|---------------|-----------|-----------|-----------|-----------------|
| Search    |                   |                  |               |           |           |           |                 |
| 2015-2016 | 6 - Summer Ses    | sion - Summer    | Session 2 - 1 | lst 5 Wee | eks - All | Divisions | ;               |
| Textbook  | s Course          |                  | Title         |           | Credits   | Status    | Grading<br>Type |
|           | <u>HPE 143 01</u> | Zumba II         |               |           | 1.00      | Current   | CR              |
| Ŧ         | HPE 293 01        | Special Topics:  | Pilates-Yoga  | Combo     | 1.00      | Current   | CR              |
|           |                   |                  |               |           |           |           |                 |

# **How to check Your Grades**

Navigate to https://my.mesalands.edu and sign in

Click on the "students" tab at the top of the page

ome Admissions Staff Students Faculty Campus Life My Pages

ou are here: Home

Choose the appropriate semester and click on grade report (in the left hand column). Your grades will appear along with a button to print a hard copy.

#### Grades will be posted at midterm and finals.

| Ferm:         | 2014-2015 - Spring Semester        | View Midterm |
|---------------|------------------------------------|--------------|
|               |                                    |              |
| Undergraduate |                                    |              |
|               |                                    | 5            |
| Course        | Title                              | Fina         |
| oouloo        |                                    | Giad         |
| AHS 118 01    | Standard First Aid & Adult CPR and |              |

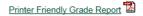

## How to See Your Unofficial Transcript

| Navigate to https://my.mesalands.edu and sign in                   | Auu a raye        |
|--------------------------------------------------------------------|-------------------|
| Click on the "students" tab at the top of the page.                | Advising          |
| Click off the students tab at the top of the page.                 | Registration      |
| ome Admissions Staff Students Faculty Campus Life My Pages         | Business Office   |
|                                                                    | Financial Aid     |
| ou are here: Home                                                  | FA Admin          |
|                                                                    | Research Databas  |
| Click on the Registration Folder (located in the left hand column) | 😿 Context Manager |

Click on the Registration Folder (located in the left hand column) Click on View Unofficial Transcript.

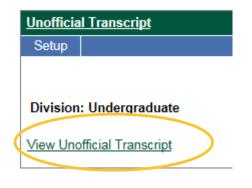

#### A window will open up with your unofficial transcript, along with a link for

| printing | Setup<br>Unofficial Tr  | anscript >           |                   |                |                   |        |          |         |               |
|----------|-------------------------|----------------------|-------------------|----------------|-------------------|--------|----------|---------|---------------|
| 1 0      |                         | Transcript           | for: Elaine       | A Mcclur       | e                 |        |          |         |               |
|          | Division: Undergraduate |                      |                   |                |                   |        |          |         |               |
|          |                         | Attempted<br>Credits | Earned<br>Credits | GPA<br>Credits | Quality<br>Points | GPA    |          |         |               |
|          | Transfer                | 0.00                 | 0.00              | 0.00           | 0.00              | 0.000  |          |         |               |
|          | Local                   | 14.50                | 14.50             | 6.50           | 18.00             | 2.769  |          |         |               |
|          | Career                  | 14.50                | 14.50             | 6.50           | 18.00             | 2.769  |          |         |               |
|          |                         |                      |                   |                |                   |        |          |         |               |
|          | 2015-201                | 6 - Fall Sem         | ester - Fal       | I Semest       | er Full Se        | mester |          |         |               |
|          | Course                  | Ti                   | tle               |                |                   |        | Grade    | Repeat  | Attempted Cre |
|          | HPE 143                 | 01 Zu                | imba II 🔄         |                |                   |        | WIP      | R       | 0.00          |
|          | HPE 146                 | 01 Bo                | oxing Condi       | tioning        |                   |        | WIP      | -       | 0.00          |
|          |                         |                      |                   |                |                   |        | Term To  | otals:  | 0.00          |
|          |                         |                      |                   |                |                   |        | Career 1 | Fotals: | 14.50         |

bases

Usage Statistics

## Family Educational Rights/Privacy Act

It is the policy of Mesalands Community College to ensure the right of privacy and access to the student of his or her educational records in accordance with the Family Educational Rights and Privacy Act (FERPA) of 1974, its amendments and the final rule of the U.S. Department of Health, Education and Welfare. FERPA gives students certain rights regarding their records including:

- **1.** The right to inspect information contained in the student's educational records.
- 2. The right to request correction of records upon proof of error.
- 3. The right to prevent disclosure of records without consent, with certain exceptions, including directory information, as delineated in the College's complete policy.
- 4. The right to secure a copy of the College's complete policy (see Office of Enrollment Management).
- 5. The right to file a complaint with the U.S. Department of Education concerning alleged failures by the College to comply with the provisions of the Act.
- 6. The right to have directory information withheld

The FERPA Regulations are printed for the consumers convenience and can be found in the Office of Enrollment Management or online at

#### http://www2.ed.gov/policy/gen/guid/fpco/pdf/2012-final-regs.pdf

**Family Educational Rights and Privacy Act** 

http://www2.ed.gov/policy/gen/guid/fpco/pdf/2012-final-regs.pdf.

In order to add someone to your FERPA file, please pick up a form in the Student Affairs Office.

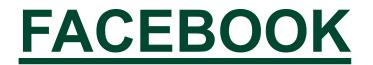

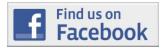

## www.facebook.com/mesalands

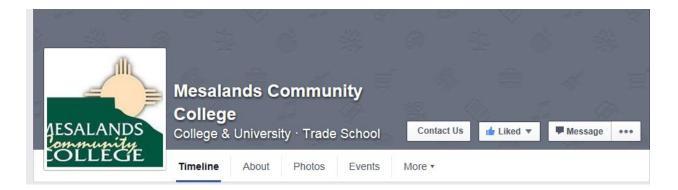

# **Campus Safety**

Mesalands Community College strives to maintain a safe and secure environment in which individuals can work, learn, and study. Mesalands Community College is here to help in the event of an accident, vandalism, theft, or emergency situation. Members of the College community are urged to notify the Vice President of Student Affairs/Student Affairs Department immediately of any criminal activity, or other emergency that occurs on campus. The Student Affairs Department will respond quickly and initiate whatever action is necessary to resolve the emergency, including activation of the Police Department and/or fire or medical agencies when appropriate. In case of an immediate emergency, dial 911 (9-911 on campus).

Campus Safety Brochure

Consumer Information

Student Handbook

Directory of Local Services

Title IX inquiries regarding equal opportunity policies, sexual violence (dating violence, domestic violence, sexual assault and stalking). or the filing of complaints may be directed to:

Dr. Aaron Kennedy Vice President of Student Affairs 911 South Tenth Street Tucumcari, NM 88401 575-461-4413, ext. 189 aaronk@mesalands.edu

## How to Opt In to the Emergency Alert Portal

Navigate to <u>https://my.mesalands.edu</u> and sign in Click on the "students" tab at the top of the page

On the bottom left there is a link called "Mesalands Alerts"

You will be re-directed to another page requesting your username and password- enter your credentials and click on "register". Under the "groups" tab you will be able to opt in to be notified of class closures and other emergency information

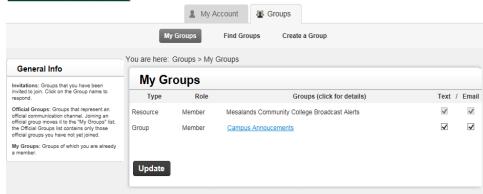

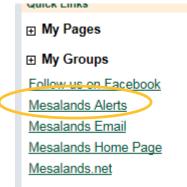

# **Consumer Information**

### CONSUMER INFORMATION

Federal regulations require that institutions provide specific consumer information about the school and the financial aid to enrolled and prospective students. The following list includes available web sites or addresses for this information. Information is also available in the Mesalands Community College Student Handbook, Schedule of Classes and special program brochures.

In addition specific institutional data on student performance such as graduation rate, total annual awards, retention rate, etc. can be found on the <u>New Mexico Higher Education Dashboard</u> as well as the <u>United States Department of Education Integrated Postsecondary Education Data System</u> (<u>IPEDS</u>) website.

- Accreditation
- Articulation Agreements
- Annual FERPA and Privacy Notice to Students
- Campus Safety Brochure
- <u>Career Services</u>
- Copyright Infringement
- Cost of Attendance
- Educational Services Center
- FERPA
- Financial Aid
- Financial Aid Disbursement
- Net Price Calculator
- Payment of Tuition and Fees

- · Peer-to-Peer Sharing
- <u>Satisfactory Academic Progress</u>
- <u>Scholarships</u>
- <u>Student Activities</u>
- · Students with Special Needs
- Transfer Credits
- Tuition Refund Policy
- Vaccinations
- \*At this time Mesalands Community College does not require vaccinations
- Violation of Copyright
- Voter Registration

# **Student Handbook**

# Navigate to in order to access the current year Student Handbook

https://www.mesalands.edu/

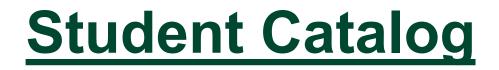

Navigate to https://www.mesalands.edu/academicprograms/catalog-schedules/ in order to access the current year Catalog.

# **Institutional Calendar**

Please use the following link to access the calendar

<u>https://www.mesalands.edu/wp-</u> <u>content/uploads/2020/07/Mesalands-Academic-Calendar-2020-</u> <u>21.pdf</u>

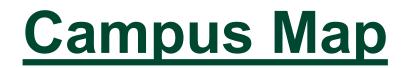

### **Building A**

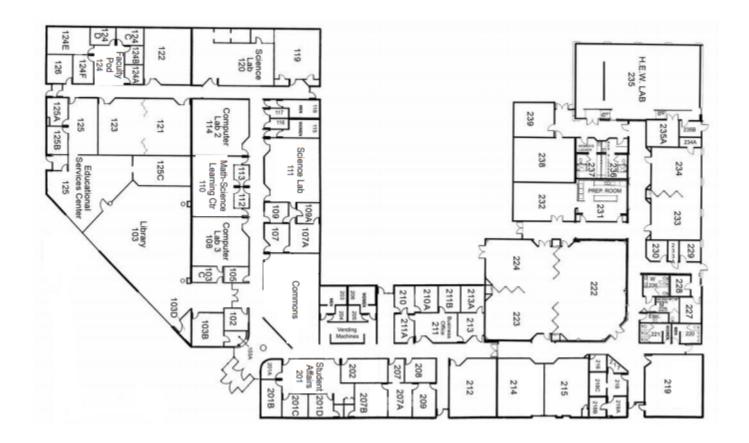

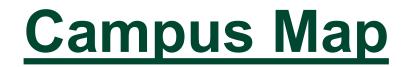

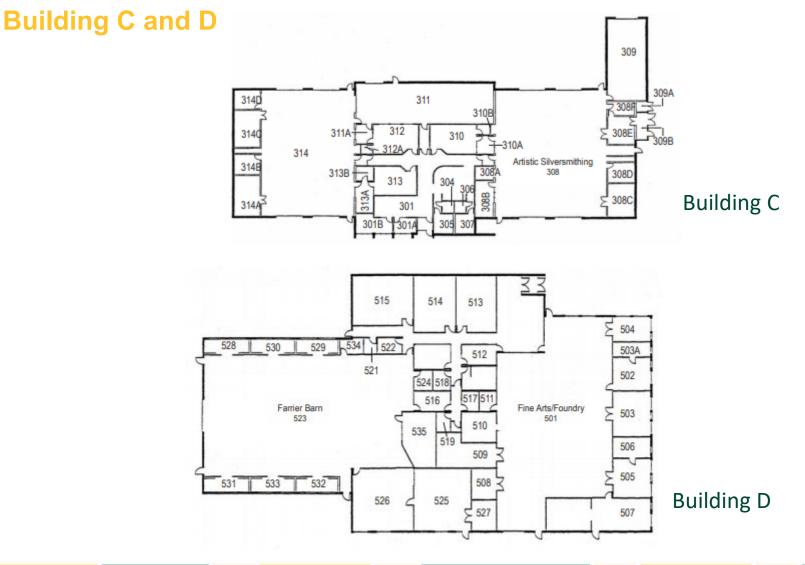

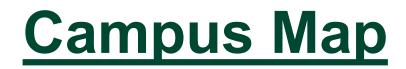

**Building E: North American Wind Research and Training Center** 

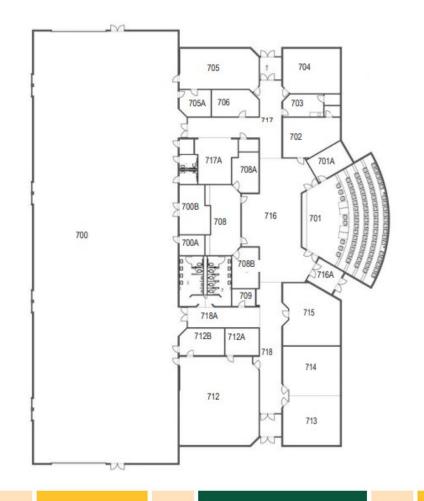

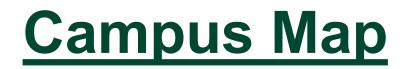

### **Building F & G**

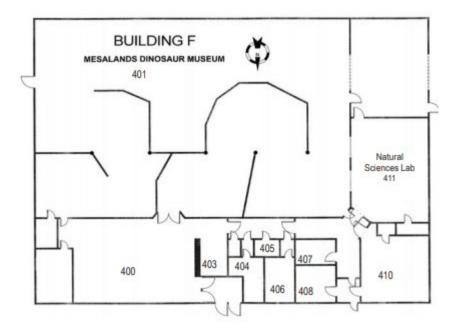

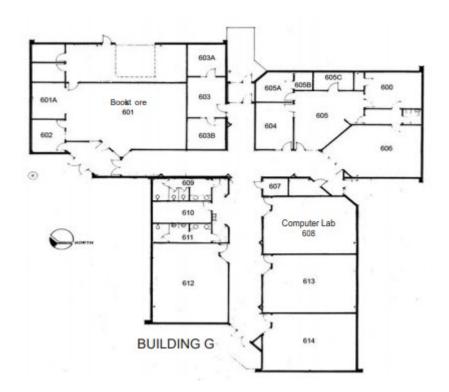